#### WEB BASED APPLICATION FOR ONLINE SHOPPING

Submitted by

Md. Mehadi Hasan

ID: 2013-3-96-008

Supervised by

K.M. Imtiaz – Ud – Din

**Senior Lecturer** 

**Department of Computer Science and Engineering** 

East West University, Dhaka, Bangladesh

A project submitted in partial fulfilment of the requirements for the degree of MS in Computer Science and Engineering to the Department of Computer Science and Engineering

At the

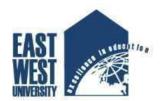

# East West University

East West University Dhaka, Bangladesh

**January**, **2016** 

# **Declaration**

| This is certified that this project in an original work and is done by me. Neither it or nor part of |
|----------------------------------------------------------------------------------------------------|
| it has been submitter elsewhere for the requirement of any degree or diploma or for any other        |
| purposes.                                                                                            |
|                                                                                                    |
|                                                                                                    |
|                                                                                                    |
|                                                                                                    |
| Signature of the Candidate                                                                           |
|                                                                                                    |
|                                                                                                    |
|                                                                                                    |
|                                                                                                    |
|                                                                                                    |
| (Md. Mehadi Hasan)                                                                                   |

# **Letter of Acceptance**

The project is entitled "WEB BASED ONLINE SHOPPING" for E-Commerce industry submitted by Md. Mehadi Hasan, ID No: 2013-3-96-008 to the Department of Computer Science and Engineering, East West University, Dhaka 1212, Bangladesh is accepted by the Department for the partial fulfillment of requirements for the degree of MS in Computer Science and Engineering on January, 2016.

#### **Board of Examiners**

#### **Supervisor**

\_\_\_\_

#### K.M. Imtiaz – Ud – Din

Senior Lecturer
Department of Computer Science & Engineering
East West University
Dhaka, Bangladesh

#### Chairperson

Dr. Shamim Hasnat Ripon

Associate Professor & Chairperson

Department of Computer Science and Engineering

**East West University** 

Dhaka, Bangladesh

#### **Abstract**

The business-to-consumer aspect of electronic commerce (e-commerce) is the most visible business use of the World Wide Web. The primary goal of an e-commerce site is to sell goods and services online. This project deals with developing an e-commerce website for online shopping. It provides the user with a catalog of different product available for purchase in the store. In order to facilitate online purchase a shopping cart is provided to the user. The system is implemented using a 3-tier approach, with a backend MySQL database, a middle tier apache server and a web browser as the front end client. In order to develop online shopping application use HTML, CSS, JAVA Script, server side scripting language PHP and relational database MySQL. This is a project with the objective to develop a basic website where consumer is provided with a shopping cart application and also to know about the technologies used to develop such an application.

#### **ACKNOWLEDGEMENT**

We would like to pay our gratitude to the almighty ALLAH who created me with not only the ability to design and program this system but also the power of patience.

I am obliged and thankful to my project supervisor **Mr. K.M. Imtiaz – Ud – Din,** Senior Lecturer, Computer Science & Engineering Department, East West University for his continuous encouragement, motivation and professional guidance during the work of this project which has proven to be an integral part of it. Without his valuable support and guidance, this project could not elevate up this level of development from our point of view.

I would like to thank all the Faculty members, Department of CSE, East West University for their valuable time spend in requirements analysis and evaluation of the project work.

I would like to express our sincere and cordial gratitude to the people those who have supported me directly, purveyed mental encouragement, evaluated and criticized our work in several phases during the development of this project and for preparing this dissertation indirectly.

Md. Mehadi Hasan

# **Table of Contents**

| Declaration                                | I    |
|--------------------------------------------|------|
| Letter of Acceptance                       | II   |
| Abstract                                   | III  |
| Acknowledgement                            | IV   |
| List of Figures                            | VIII |
| Chapter 1: Introduction                    |      |
| 1.1 Purpose of the Project                 | 1    |
| 1.2 Objectives                             | 1    |
| 1.3 Scope                                  | 2    |
| 1.4 Benefits from Administrative View      | 2    |
| Chapter 2: Requirements Analysis           |      |
| 2.1 Requirements Analysis                  | 4    |
| 2.1.1 Data Requirements                    | 4    |
| 2.1.2 Process Requirement                  | 5    |
| 2.2 Use case Diagram                       | 5    |
| 2.2.1 Use Case Diagram for                 | 6    |
| Administrative Management                  |      |
| 2.2.2Use Case Diagram for Policyholder     | 10   |
| 2.3 Data Flow Diagram                      | 13   |
| 2.3.1 Context Level Diagram                | 14   |
| 2.3.2 First Level DFD                      | 14   |
| 2.3 ER Diagram                             | 16   |
| Chapter 3: Design Specification            |      |
| 3.1 Customer Interface                     | 18   |
| 3.1.1 Home page                            | 18   |
| 3.1.2 Customer login and registration page | 20   |
| 3.1.3 Add to Cart Page                     | 20   |
| 3.1.4 Cart Product before check out        | 21   |
| 3.1.5 Final Checkout and Add Shipping      | 21   |
| Information                                |      |
| 3.1.6 Select Payment Method                | 22   |
| 3.1.7 Customer Shopping Notification       | 23   |
| 3.2 Admin Interface                        | 23   |
| 3.2.1 Admin Login Page                     | 23   |
| 3.2.2 Admin Home Page                      | 23   |
| 3.2.3 Add Category                         | 24   |
| 3.2.4 Manage Category                      | 25   |

| 3.2.5 View Category                                                                                                    | 25                                           |
|----------------------------------------------------------------------------------------------------|----------------------------------------------|
| 3.2.6 Edit Category                                                                                                    | 26                                           |
| 3.2.7 Delete Category                                                                                                    | 26                                           |
| 3.2.8 Add Manufacturer                                                                                                    | 27                                           |
| 3.2.9 Manage Manufacturer                                                                                                    | 27                                           |
| 3.2.10 View Manufacturer                                                                                                    | 28                                           |
| 3.2.11 Edit Manufacturer                                                                                                    | 28                                           |
| 3.2.12 Delete Manufacturer                                                                                                    | 29                                           |
| 3.2.13 Add Product                                                                                                    | 29                                           |
| 3.2.14 Manage Product                                                                                                    | 30                                           |
| 3.2.15 View Product                                                                                                    | 30                                           |
| 3.2.16 Edit Product                                                                                                    | 31                                           |
| 3.2.17 Delete Product                                                                                                    | 31                                           |
| 3.2.18 Manage Order                                                                                                    | 32                                           |
| 3.2.19 View Order                                                                                                    | 32                                           |
| 3.2.20 Edit Order Status                                                                                                    | 33                                           |
|                                                                                                    |                                              |
| Chantan A. Implementation and Hear Feedback                                                                                                    |                                              |
| <b>Chapter 4: Implementation and User Feedback</b>                                                                                                    |                                              |
| Chapter 4: Implementation and User Feedback 4.1 Implementation                                                                                                    | 34                                           |
|                                                                                                    | 34<br>34                                     |
| 4.1 Implementation                                                                                                    | 34<br>34                                     |
| 4.1 Implementation 4.1.1 HTML 4.1.2 PHP 4.1.3 MySQL                                                                                                    | 34<br>34<br>35                               |
| 4.1 Implementation 4.1.1 HTML 4.1.2 PHP 4.1.3 MySQL 4.1.4 XAMP Server                                                                                                    | 34<br>34<br>35<br>35                         |
| 4.1 Implementation 4.1.1 HTML 4.1.2 PHP 4.1.3 MySQL 4.1.4 XAMP Server 4.2 Testing                                                                                                    | 34<br>34<br>35<br>35<br>36                   |
| 4.1 Implementation 4.1.1 HTML 4.1.2 PHP 4.1.3 MySQL 4.1.4 XAMP Server 4.2 Testing 4.1.1 Black Box Testing                                                                                                    | 34<br>34<br>35<br>35<br>36<br>36             |
| 4.1 Implementation 4.1.1 HTML 4.1.2 PHP 4.1.3 MySQL 4.1.4 XAMP Server 4.2 Testing 4.1.1 Black Box Testing 4.2.2 White Box Testing                                                                                        | 34<br>34<br>35<br>35<br>36<br>36<br>37       |
| 4.1 Implementation 4.1.1 HTML 4.1.2 PHP 4.1.3 MySQL 4.1.4 XAMP Server 4.2 Testing 4.1.1 Black Box Testing                                                                                                    | 34<br>34<br>35<br>35<br>36<br>36             |
| 4.1 Implementation 4.1.1 HTML 4.1.2 PHP 4.1.3 MySQL 4.1.4 XAMP Server 4.2 Testing 4.1.1 Black Box Testing 4.2.2 White Box Testing                                                                                        | 34<br>34<br>35<br>35<br>36<br>36<br>37       |
| 4.1 Implementation 4.1.1 HTML 4.1.2 PHP 4.1.3 MySQL 4.1.4 XAMP Server 4.2 Testing 4.1.1 Black Box Testing 4.2.2 White Box Testing                                                                                        | 34<br>34<br>35<br>35<br>36<br>36<br>37       |
| 4.1 Implementation 4.1.1 HTML 4.1.2 PHP 4.1.3 MySQL 4.1.4 XAMP Server 4.2 Testing 4.1.1 Black Box Testing 4.2.2 White Box Testing 4.3 User Feedback                                                                      | 34<br>34<br>35<br>35<br>36<br>36<br>37       |
| 4.1 Implementation 4.1.1 HTML 4.1.2 PHP 4.1.3 MySQL 4.1.4 XAMP Server 4.2 Testing 4.1.1 Black Box Testing 4.2.2 White Box Testing 4.3 User Feedback  Chapter 5: Conclusion and Future Work 5.1 Conclusion 5.2 Limitation | 34<br>34<br>35<br>35<br>36<br>36<br>37<br>37 |
| 4.1 Implementation 4.1.1 HTML 4.1.2 PHP 4.1.3 MySQL 4.1.4 XAMP Server 4.2 Testing 4.1.1 Black Box Testing 4.2.2 White Box Testing 4.3 User Feedback  Chapter 5: Conclusion and Future Work 5.1 Conclusion                | 34<br>34<br>35<br>35<br>36<br>36<br>37<br>37 |

# **BIBLIOGRAPY**

# Appendix

# **List of Figures**

| Figure 2.1: Use Case Diagram for Administrative Management            |          |
|-----------------------------------------------------------------------|----------|
| Figure 2.2: Use Case Diagram for Customer                             | 11       |
| Figure 2.3: Context Level DFD                                         | 14       |
| Figure 2.4: First Level DFD                                           | 14       |
| Figure 2.5: Second Level DFD                                          | 15       |
| Figure 2.6: ER Diagram                                                |          |
| Figure: 3. 1 Home page                                                | 19       |
| Figure: 3.2 user login and registration                               | 20       |
| Figure: 3.3 add to cart                                               | 20       |
| Figure: 3.4 Cart Product before check out                             | 21       |
| Figure: 3.5 Final Checkout and Add Shipping Information               | 22<br>22 |
| Figure: 3.6 Payment Method Figure: 3.7 Customer Shopping Notification | 23       |
| Figure: 3.8 Admin Login Page                                          | 24       |
| Figure: 3.9 Admin Home Page                                           | 24       |
| Figure: 3.10 Add Category                                             | 25       |
| Figure: 3.11 Manage Category                                          | 25       |
| Figure: 3.12 View Category                                            | 26       |
| Figure: 3.13 Edit Category                                            | 26       |
| Figure: 3.14 Delete Category                                          | 27       |
| Figure: 3.15 Add Manufacturer                                         | 27       |
| Figure: 3.16 Manage Manufacturer                                      | 28       |
| Figure: 3.17 View Manufacturer                                        | 28       |
| Figure: 3.18 Edit Manufacturer                                        | 29       |
| Figure: 3.19 Delete Manufacturer                                      | 29       |
| Figure: 3.20 Add Product                                              | 30       |
| Figure: 3.21 Manage Product                                           | 31       |
| Figure: 3.22 View Product                                             | 31       |
| Figure: 3.23 Edit Product                                             | 32       |
| Figure: 3.24 Delete Product                                           | 33       |
| Figure: 3.25 Manage Order                                             | 33       |
| Figure: 3.26 View Order                                               | 34       |
| Figure: 3.27 Edit Order                                               | 34       |

# Chapter 1

#### Introduction

#### 1.1 Purpose of the project

Shopping has long been considered as a refreshment by many. Shopping in online became a recreational activity of life. The reason of developing web based online shopping system is everyone walking down the street has some difficulties, also some people are so much busy and not able to go out for shopping, some don't like to shop in crowd. There is another reason that it's not possible to see all the product of a store, also its hazardous for both the customer and the seller. The world of software development there lots of improvement in this area and to reduce the complexity of people of life online shopping system development.

Online shopping system is a virtual store on Internet where customer can browse the product and select the product of interest. The selected product may be collected in shopping cart. At checkout time the items in the shopping care will be presented as an order. At that time shipping information and payment method have to select to the customer. Finally by confirming the order have to complete the shopping and the product will deliver to customer via currier, post office or by direct agent of company.

#### 1.2 Objectives

The objective of the Shopping systems is to increase the point of customer choice, reduce time used in shopping and efficiency in buying product.

- To develop an easy way to use web based interface where users can search for product view the details of the product and order it without going to market.
- The searching product can be done by product category, manufacturer as well as latest product, view it purchase it become a convenient way for customer.
- Customer can add product to cart to purchase, delete the product from cart before selecting the final submission.
- A user can view the complete specification of the product with various images and also view the customer review the product.
- It minimize the shopping time of customer, increase the point of choice.

It also facilitate the service provider to know the current stats of market and take decision

which product are selling more now a days and have to keep in store.

**1.1.3 Scope** 

Following are the scope of the developed systems:

**For Customer** 

**Online registration:** Customer have to register to buy product online.

View Product: Customer can view product according to category, manufacturer and latest

product. Select the items to cart, also can delete from cart before final submission, he can also

view product details, shipping info and price that means all in invoice.

**Shipping Information:** Customer have to give the product delivery location.

**Payment Method:** Customer can select the payment method what is easy for him for payment

the cost.

For admin:

**Category:** admin can add category, view, publish, unpublished, edit and delete category.

Manufacturer: admin can add manufacturer, view, publish, unpublished, edit manufacturer

and delete manufacturer.

**Product:** admin can add product, view, publish, unpublished, edit manufacturer and delete

product.

**Product delivery status:** Admin can update sold product status.

1.4 Benefits from admin view

Following are the benefit from the administrative view

• Helps to efficient management of the company

Easy to manage the whole system

2

- Time consuming and give better services.
- Admin can publish or unpolished the category as a result it will not show from customer end for those product category not available, and published the product those available.
- Same application can be used for different online shopping purpose.

# Chapter 2

# **Requirement Analysis**

#### 2.1 Requirement Analysis

As the goal of the application is ease of use and to provide an interactive interface, extensive research has been done to gain an insight into the needs and behaviors of various users. The working of the application is made convenient and easy to use for the end user. In online web based shopping systems there are two party who interact with the system, one of them are customer who wants to buy product and other the system admin manage the system. A good web based online shopping system should present the following factors to the customers for better usability.

#### **Customer requirements:**

- Knowing when an item have to save not save in the shopping cart.
- Returning the different parts of the site after adding an item to the shopping cart.
- Easy scanning and selecting items in the list.
- Effective categorical organization of the products.
- Simple navigation from home page to information and order links for specific products.
- Obvious shopping links or buttons.
- Consistent layout of product information.
- A well-organized web interface to work as admin so that he can handle all the part of the system properly.

### 2.1.1 Data Requirement:

- A customer can view the product properly but to buy he has to add the product in shopping cart, for this he has to register or have to login if he is an existing user.
- To launch the system, admin have to select the category of product, company or manufacturer of product will remain in the system for customer view and he can select those from his panel

- From user part or customer part when a customer order from his part can manage the order of the product.
- Admin can add manufacturer of product, view manufacturer, delete manufacturer, update manufacturer and its status those are not available in shop as unpublished.
- Admin can add product, view product, delete product, update product and its status those are not available in shop as unpublished.
- Admin can add category of product, delete, view, update product and its status those are not available in shop or stop to sell or not to show to customer.
- Another important factor in the design of the software that the feedback. The interactive
  cycle between a use and website in not complete until the responds to a command by
  the user.

#### 2.1.2 Process Requirement

To perform any systems have some specific authentication functionality. The following process requirements are identified for the better performance of the system:

- A valid admin user is needed to access the information of the system for the admin.
- A valid customer ID is need to the customer to buy the product.
- Admin login to the system can view, edit, delete and update category, manufacturer and product related information. Also he can update the order information
- Customer can add product to cart only when he is a register user to the system, as well as have to login to the system otherwise not able to add product to cart.

#### 2.2 Use Case Diagram

A use case is a methodology used in system analysis to identify, clarify, and organize system requirements. The use case is made up of a set of possible sequences of interactions between systems and users in a particular environment and related to a particular goal. It consists of a group of elements (for example, classes and interfaces) that can be used together in a way that will have an effect larger than the sum of the separate elements combined.

The use case should contain all system activities that have significance to the users. A use case can be thought of as a collection of possible scenarios related to a particular goal, indeed, the use case and goal are sometimes considered to be synonymous.

In this use case diagram of Online Shopping admin can add, delete, edit and view Category, Manufacturer and Product as well as admin can manage all of them. Also Admin can manage order those are requested by the customer, and can change the status.

#### 2.2.1 Use Case Diagram for Administrative Management

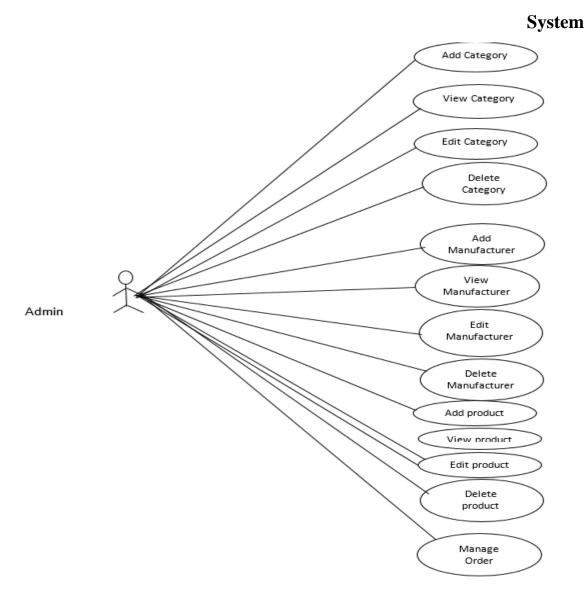

Figure 2.1: Use Case Diagram for Administrative Management

# **Description**:

Use Case No: 001

Use Case Name: Add Category

Actor: Admin

Pre-requisite: login

Primary Path: Click on Add Category

Use Case No: 002

Use Case Name: View Category

Actor: Admin

Pre-requisite: login

Primary Path: Click on View Category

Use Case No: 003

Use Case Name: Edit Category

Actor: Admin

Pre-requisite: login

Primary Path: Click on Edit Category

Use Case No: 004

Use Case Name: Delete Category

Actor: Admin

Pre-requisite login

Primary Path: Click on Delete Category

Use Case Name: Add Manufacturer

Actor: Admin

Pre-requisite: login

Primary Path: Click on Add Manufacturer

Use Case No: 006

Use Case Name: View Manufacturer

Actor: Admin

Pre-requisite: login

Primary Path: Click on View Manufacturer

Use Case No: 007

Use Case Name: Edit Manufacturer

Actor: Admin

Pre-requisite: login

Primary Path: Click on Edit Manufacturer

Use Case No: 008

Use Case Name: Delete Manufacturer

Actor: Admin

Pre-requisite: login

Primary Path: Click on Delete Manufacturer

Use Case Name: Add product

Actor: Admin

Pre-requisite: login

Primary Path: Click on Add product

Use Case No: 0010

Use Case Name: View product

Actor: Admin

Pre-requisite: login

Primary Path: Click on View product

Use Case No: 0011

Use Case Name: Edit product

Actor: Admin

Pre-requisite: login

Primary Path: Click on Edit product

Use Case No: 0012

Use Case Name: Delete product

Actor: Admin

Pre-requisite: login

Primary Path: Click on Delete product

Use Case Name: Manage Order

Actor: Admin

Pre-requisite: login

Primary Path: Click on Manage Order

# 2.2.2 Use Case Diagram for Customer

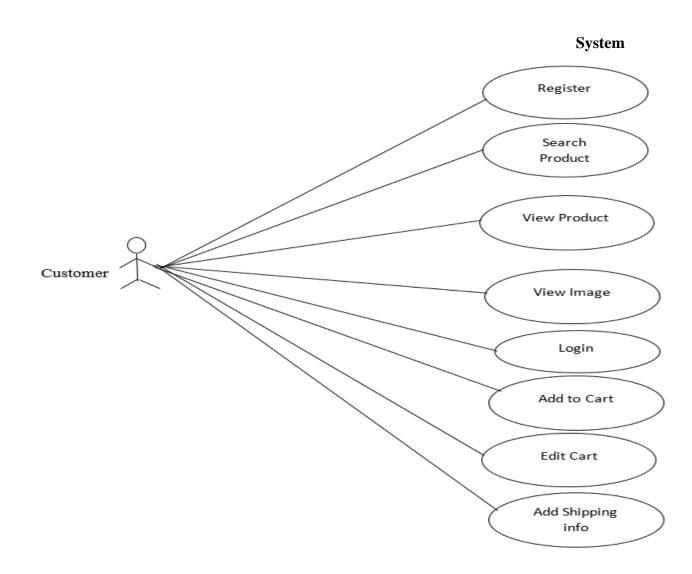

Figure 2.2: Use Case Diagram for Customer

# **Description:**

This is the Use Case diagram for customer. This diagram shows the activity done from customer end to buy the product. There are several option of searching a product by the category, manufacturer, top selling and latest product. Those are given below one by one.

Use Case No: 001

Use Case Name: Register

Actor: Customer

Pre-requisite: None

Primary Path: Go to Home page of the shopping system, click on create account, fill the form

and finally click on create An Account

Use Case No: 002

Use Case Name: Search Product

Actor: Customer

Pre-requisite: None

Primary Path: Click on Category or Manufacturer name

Use Case No: 003

Use Case Name: View Product

Actor: Customer

Pre-requisite: None

Primary Path: Click on product

Use Case Name: View Image

Actor: Customer

Pre-requisite: None

Primary Path: Put cursor on product image

Use Case No: 005

Use Case Name: Login

Actor: Customer

Pre-requisite: None

Primary Path: Click on login button

Use Case No: 006

Use Case Name: Add to cart

Actor: Customer

Pre-requisite: login

Primary Path: Click on add to cart button

Use Case No: 007

Use Case Name: Edit Cart

Actor: Customer

Pre-requisite: Have to add product to cart

Primary Path: Click on update

Use Case Name: Add Shipping info

Actor: Customer

Pre-requisite: Checkout button

Primary Path: Give Shipping information and click on submit button

#### 2.3 Data Flow Diagram (DFD)

A data flow diagram (DFD) is a graphical representation of the "flow" of data through an information system, modelling its process aspects. A DFD is often used as a preliminary step to create an overview of the system, which can later be elaborated

#### 2.3.1 Context Level Diagram:

Context level diagram just show the task happening in the whole system, its actually shows the input what is the ourput for the input.

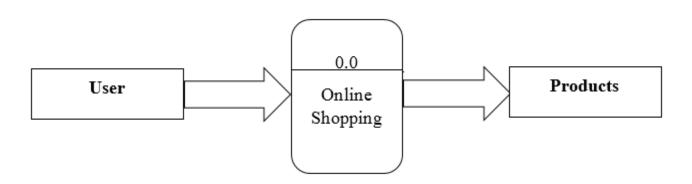

Figure 2.3: Context Level DFD

#### 2.3.2 First Level DFD:

First level DFD shows the major steps that have to complete to buy a product. Initially customer visit the website, search the product by category, manufacturer and top selling, show the details of the product, select payment method, finally the product delivered by the company agent.

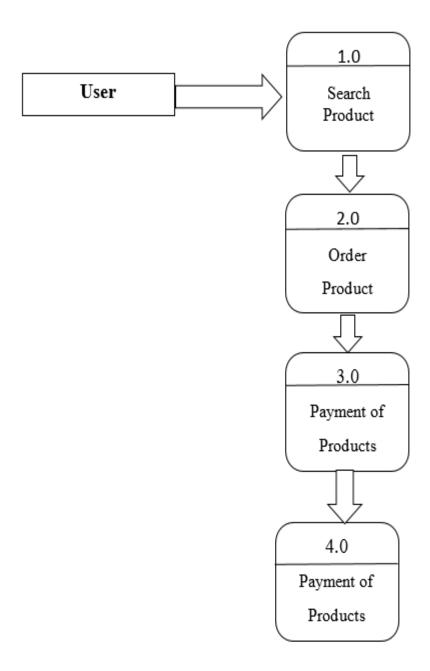

Figure 2.4: First Level DFD

#### 2.3.3 Second Level DFD:

Second level DFD shows the whole fact that happen in the system and it's given below:

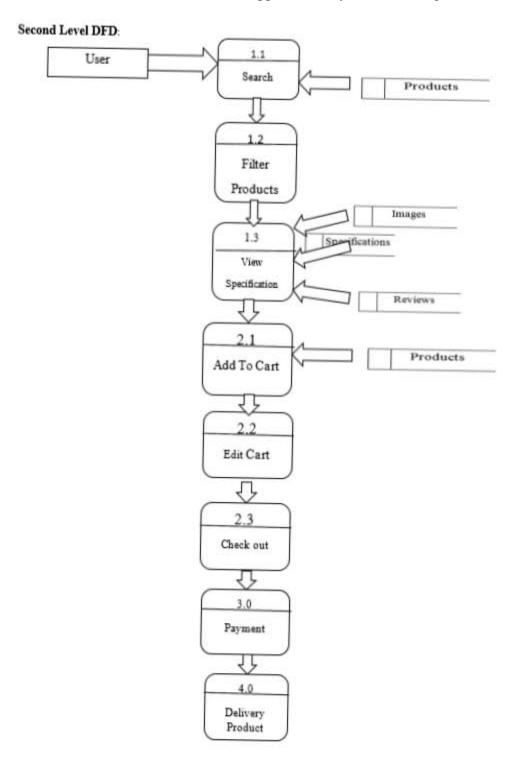

Figure 2.5: Second Level DFD

# 2.3 ER Diagram

An ER diagram can be used to design logical database schemas. An ER model is a high-level description of the data and the relationships among the data, rather than how data is stored. It focuses on identifying the entities and the relationship among the entities.

In the ER diagram of Online Shopping the relationship between the customer to product is one to many as same customer can buy multiple product, also for category to product is one to many as for a single category have different product. Also here mentioned the relationship between the tables, mention the primary key of the table. Here another important part is that its mention all the entities of the table.

Online Shopping System ER diagram give below:

# **Chapter 3**

# **Design Specification**

#### 3.1 Customer Interface

#### 3.1.1 Home page

A home page is a webpage that serves as the starting point of website. It is the default webpage that loads when visit a web. The home page is located in the root directory of a website. Most web server allow the home page to have one of several different filenames. Examples include index.html, index.html, index.shtml, index.php, default.html, and home.html. The default filename of a website's home page can be customized on both Apache and IIS servers. Since the home page file is loaded automatically from the root directory, the home page URL does not need to include the filename. There is no standard home page layout, but most home pages include a navigation bar that provides links to different sections within the website. Other common elements found on a home page include a search bar, information about the website, and recent news or updates. Some websites include information that changes every day. For example, the Tech Terms home page includes a daily quiz and tech term of the day. Home page of shopping system include so many part of the system those are below.

- Top Selling: Top of the home page showing top selling of the product.
- Menu: Home page include menus according to category of product, and customer can search the product according to category of product the customer needed.
- Cart: Customer can see the products he added in his cart.
- Create Account: The customer has no account can register from this page.
- Latest product that added recently showing in the home page right part also the middle of the home page.
- In footer of the home page customer can view the product according to the manufacturer.
- In the middle part of the home page showing the current promotion or offer running.
- Bottom of the page showing Account, Help and Popular menu. Popular menu will show the latest product, Help for contact and Account for register or existing user login.

# Home Page view is shown in figure below:

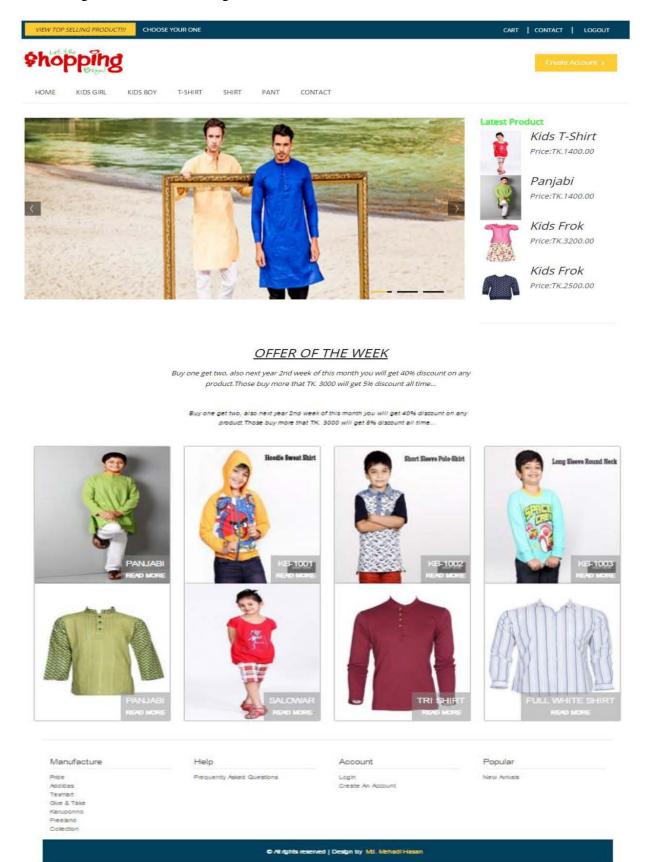

Figure: 3. 1 Home page

# 3.1.2 Customer login and registration page

Customer have to login before adding product in cart. In this page existing customer can login to buy product and new user can create an account for buying the product. Figure of user login and registration page given below:

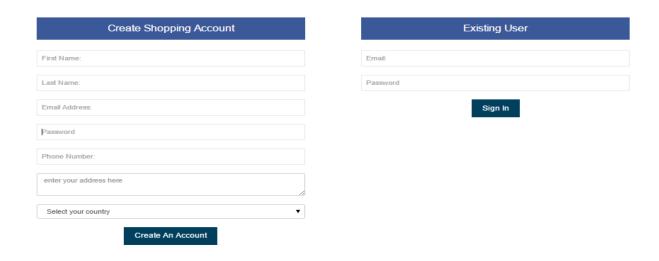

Figure: 3.2 user login and registration

#### 3.1.3 Add to Cart Page

To buy a product the customer have to add product to cart. Also customer can view the product details, as well as large view by putting the cursor over the product image. The figure of adding product to cart given below:

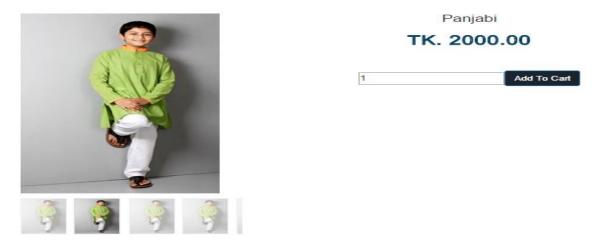

Figure: 3.3 add to cart

#### 3.1.4 Cart Product before check out

The customer can view the product, update number of product, delete product from cart and send request to check out and given figure below:

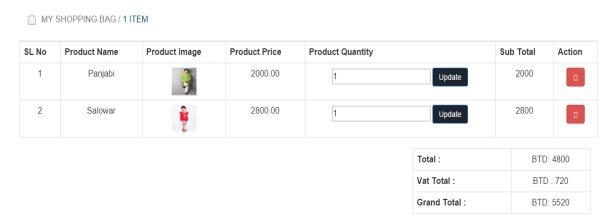

Figure: 3.4 Cart Product before check out

# 3.1.5 Final Checkout and Add Shipping Information

From the customer panel before adding shipping information he can see the product details, also have to add

Shipping information. The figure of Final Checkout and Add Shipping Information method given below:

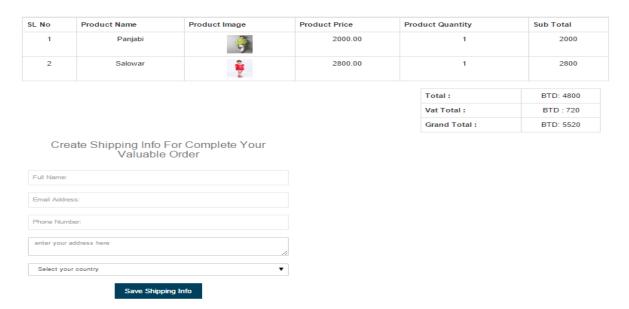

Figure: 3.5 Final Checkout and Add Shipping Information

### 3.1.6 Select Payment Method

There are several method of payment to pay to product cost, customer select any of them. After selecting the payment method customer have to confirm the order. The figure of payment method given below:

Please select your payment methods to complete your valuable order.

Figure: 3.6 Payment Method

# **3.1.7** Customer Shopping Notification

After selecting the payment method by the customer, then confirming the order he will redirect to home page of the website, a notification will display in the top part of the website as for the confirmation that his order submitted successfully. The order submitted by the customer will show at admin panel, and admin will take steps to deliver the product. The notification message will be like below:

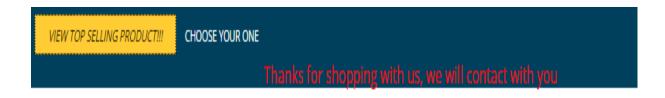

Figure: 3.7 Customer Invoice

#### 3.2 Admin Interface

# 3.2.1 Admin Login Page

Admin part in so important part of the system and he take cares all the part the shopping system. When the system developed an admin user created and using admin user email id and password he can login to the system figure given below:

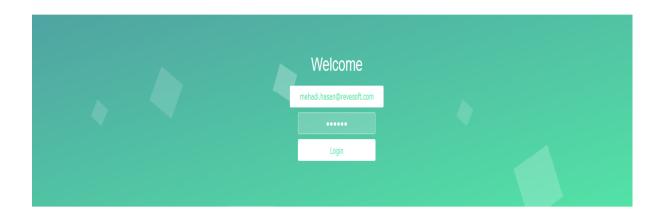

Figure: 3.8 Admin Login Page

#### 3.2.2 Admin Home Page

Admin will get different menu in his panel after login with valid user id and password. The menu admin will get are Category, under category will get submenu Add Category, Manage Category and Archive Category. He will also get Manufacturer menu, under Manufacturer menu will get submenu Add Manufacturer, Manage Manufacturer. He will get Add product, Manage Product and Archive Product submenu under product menu. The customer request for product will show on Manager Order menu.

Figure of Admin Home Page is given below:

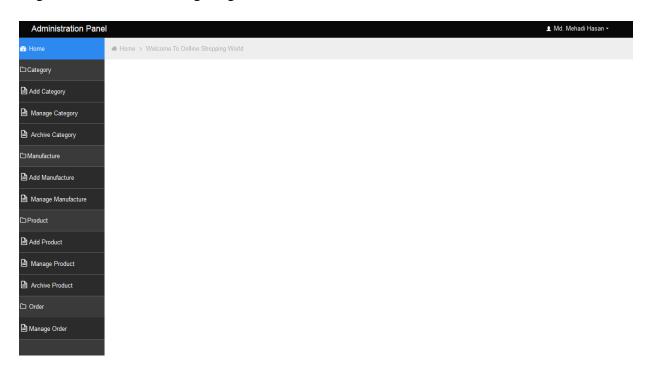

Figure: 3.9 Admin Home Page

# 3.2.3 Add Category

From admin panel admin add category that will show in home page if admin select the publication status as published, and will not show if he select publication status as unpublished. Figure of Add Category given below:

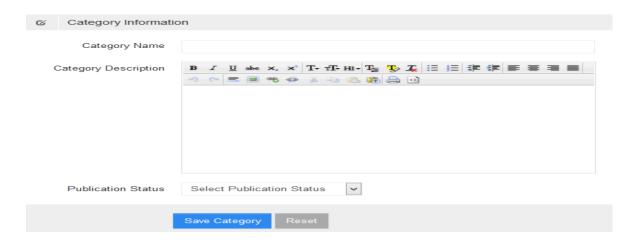

Figure: 3.10 Add Category

# 3.2.4 Manage Category

Manage category is an important part of admin panel, for set status that the category will show or not in home page admin can select this. He can view, edit and delete the category from Manage Category menu. Figure of Manage category given below:

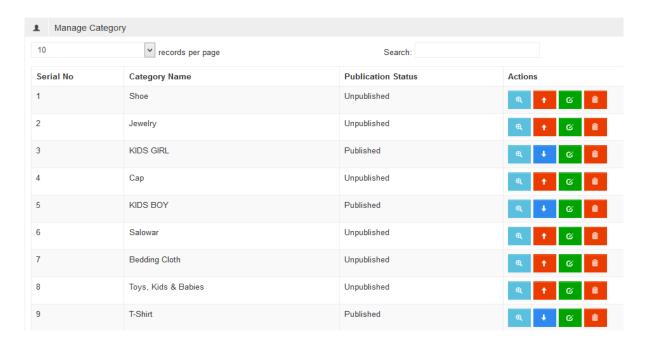

Figure: 3.11 Manage Category

# 3.2.5 View Category

In view category submenu customer can show the details of the category. Figure of View Category given below:

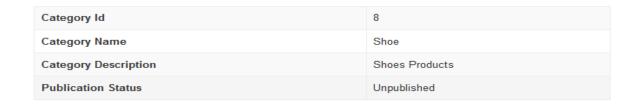

Figure: 3.12 View Category

### 3.2.6 Edit Category

If mistake done when added category, by editing the page admin can correct the information that updated when it created. Figure of edit category given below:

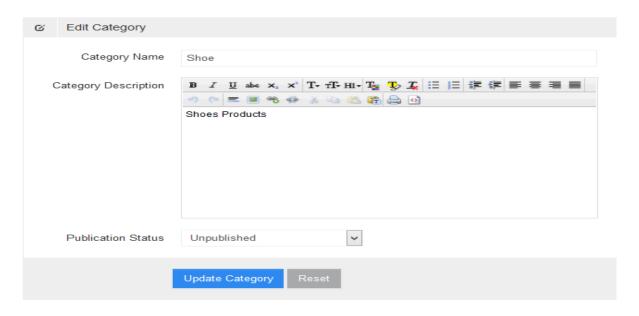

Figure: 3.13 Edit Category

#### 3.2.7 Delete Category

Unused category or the product category the company decided to stop sell permanently can delete, before deleting it, a notification will come to reconfirm that admin sure he wants to delete it. Figure of Delete category given below:

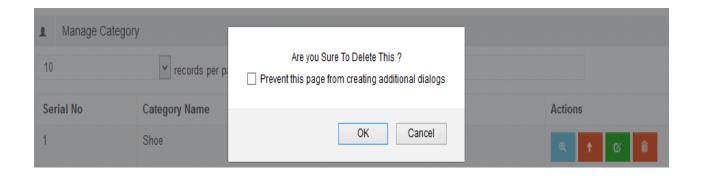

Figure: 3.14 Delete Category

#### 3.2.8 Add Manufacturer

From admin panel admin can Add Manufacturer that will show in home page if admin select the publication status as published, and will not show if he select publication status as unpublished. Figure of Add Manufacturer given below:

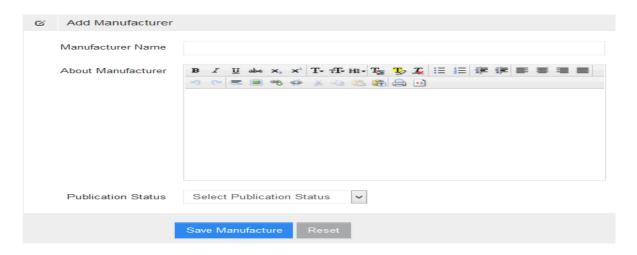

Figure: 3.15 Add Manufacturer

#### 3.2.9 Manage Manufacturer

Manage Manufacturer is an important part of admin panel, for setting publication status published that the Manufacturer will show in home page else it will not show at home page, customer will not get the manufacturer in home page. He can view, edit and delete the category from Manage Manufacturer menu. Figure of Manage Manufacturer given below:

| Serial No | Manufacture Name | Publication Status | Actions                |
|-----------|------------------|--------------------|------------------------|
| 1         | Pride            | Published          | Q + 0 î                |
| 2         | Addidas          | Published          | Q + 0 î                |
| 3         | Bond             | Unpublished        | Q † Ø îii              |
| 4         | Texmart          | Published          | Q + 0 î                |
| 5         | Microsoft        | Unpublished        | Q † Ø î                |
| 6         | Rolex            | Unpublished        | Q † Ø îii              |
| 7         | Give & Take      | Published          | Q + C m                |
| 8         | Karuponno        | Published          | e + Ø iii              |
| 9         | Freeland         | Published          | Q + 0 m                |
| 10        | Collection       | Published          | @ <b>+</b> Ø <b>ii</b> |

Figure: 3.16 Manage Manufacturer

#### 3.2.10 View Manufacturer

In view Manufacturer customer can show the details of the category. Figure of View Manufacturer given below:

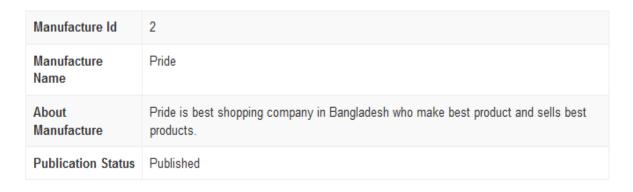

Figure: 3.17 View Manufacturer

#### 3.2.11 Edit Manufacturer

If mistake done when added Manufacturer, by editing the page from admin panel can correct the information that when it created. Figure of Edit Manufacturer given below:

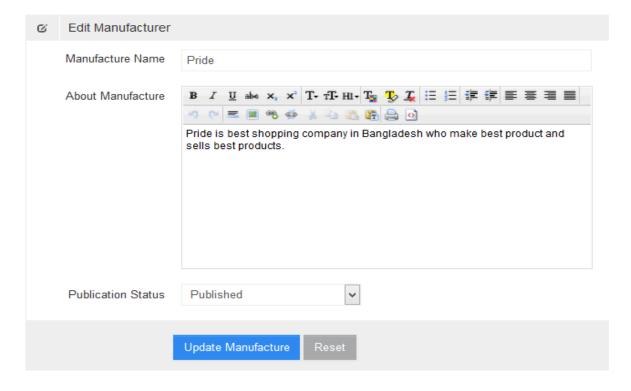

Figure: 3.18 Edit Manufacturer

#### 3.2.12 Delete Manufacturer

Unused Manufacturer or the product Manufacturer not using, company can decide to stop sell permanently by deleting manufacturer, before deleting it, a notification will come to reconfirm that admin sure he wants to delete it. Figure of Delete Manufacturer given below:

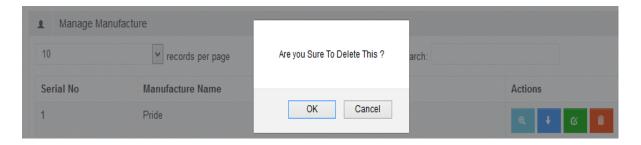

Figure: 3.19 Delete Manufacturer

#### 3.2.13 Add Product

From admin panel admin Add Product that will show in home page if admin select the publication status as published, and will not show if he select publication status as unpublished. Figure of Add Product given below:

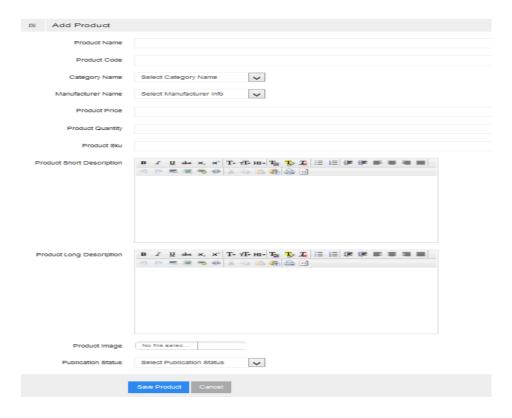

Figure: 3.20 Add Product

### 3.2.14 Manage Product

Manage Product is an important part of admin panel, for setting status that the Product will show or not in home page, admin can select this. He can view, edit and delete the product from Manage Product submenu. Figure of Manage Product given below:

| Serial No | Product Name     | Category Name | Manufacturer Name | Product Price | Product Quantity | Publication Status | Actions               |
|-----------|------------------|---------------|-------------------|---------------|------------------|--------------------|-----------------------|
| 1         | Jamdani          | Saree         | Texmart           | 2000.00       | 50               | Published          | Q + 65.99.254.73      |
| 2         | Benaroshi        | Saree         | Texmart           | 5000.00       | 5                | Published          | Q + 0 134 0           |
| 3         | Silk Saree       | Saree         | Freeland          | 1250.00       | 2                | Published          | @ <b>+</b> Ø <b>î</b> |
| 4         | Silk Saree       | Saree         | Freeland          | 1250.00       | 20               | Published          | @ <b>+</b> Ø <b>i</b> |
| 5         | Silk Saree       | Saree         | Freeland          | 500.00        | 100              | Published          | @ <b>+</b> Ø <b>î</b> |
| 6         | Salowar          | Salowar       | Dream Fashion     | 2800.00       | 3                | Published          | @ <b>+</b> Ø <b>i</b> |
| 7         | Tri Shirt        | Tri Shirt     | Collection        | 1000.00       | 3                | Published          | @ <b>+</b> Ø <b>i</b> |
| 8         | Full White Shirt | Shirt         | Pride             | 2500.00       | 5                | Published          | @ <b>+</b> Ø <b>i</b> |
| 9         | Kurti            | Kurti         | Pride             | 2200.00       | 10               | Published          | @ <b>+</b> Ø <b>i</b> |
| 10        | Salowar          | Salowar       | Texmart           | 2500.00       | 5                | Published          | Q + 0 m               |

Showing 1 to 10 of 69 entries

Figure: 3.21 Manage Product

### 3.2.15 View Product

In view option customer can show the details of the product. Figure of View Product given below:

| Product Id                | 2                    |
|---------------------------|----------------------|
| Product Name              | Panjabi              |
| Product Code              | kb_1004              |
| Product Price             | 2000.00              |
| Product Quantity          | 50                   |
| Product SKU               | 12                   |
| Product Short Description | Nice Panjabi product |
| Product Long Description  | Nice Panjabi product |
| Publication Status        | Published            |

Figure: 3.22 View Product

#### 3.2.16 Edit Product

If mistake done when added product, by editing the page admin can correct the information that updated when it created. Figure of Edit Product given below:

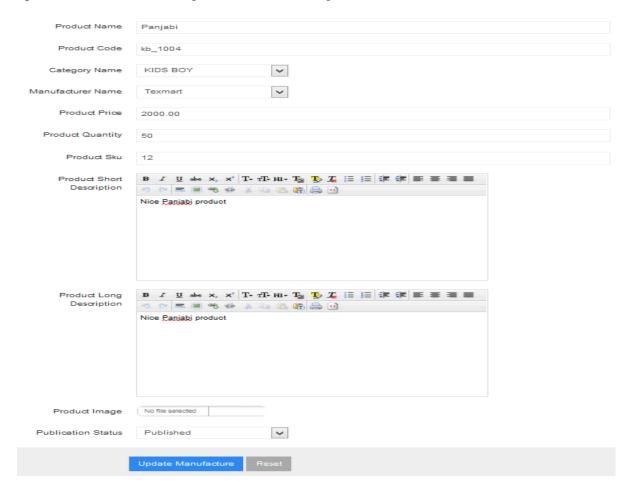

Figure: 3.23 Edit Product

#### 3.2.17 Delete Product

Unused Product or the product the company decided to stop sell permanently can delete, before deleting it, a notification will come to reconfirm that admin sure he wants to delete it. Figure of Delete Product given below:

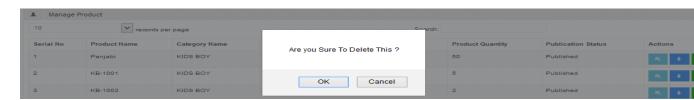

Figure: 3.24 Delete Product

# 3.2.18 Manage Order

The product which were ordered by the customer can manage from this menu. When a product delivered to the customer, and customer paid for this, then need to change product order status to delivered and paid, that can be done from this menu. Figure of Manage Order given below:

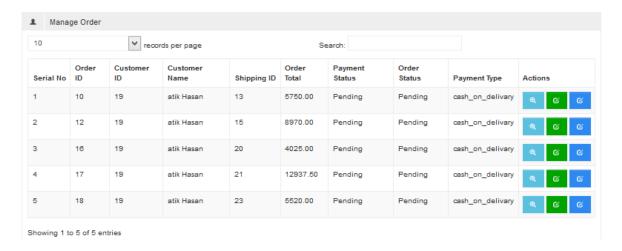

Figure: 3.25 Manage Order

#### 3.2.19 View Order

In view category submenu customer can show the details of the category. Figure of View Order given below:

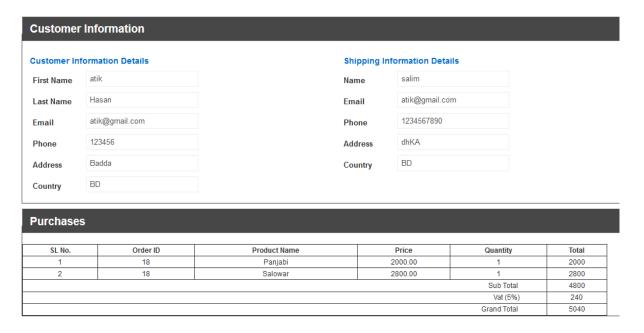

Figure: 3.26 View Order

### 3.2.20 Edit Order Status

The product that delivered the customer have to change the product deliver status as delivered and as a result the product will not display at admin panel. Figure of Edit Order Status given below:

| Product Delivery Status Pending |        |
|---------------------------------|--------|
| Product Delivery Status Pending | A<br>T |
|                                 |        |
| Update Order Status Reset       |        |

Figure: 3.27 Edit Order

### Chapter 4

## **Implementation and User Feedback**

### 4. 1 Implementation

While there are number of software tools to develop and implement the web based online shopping system, I have chosen those are open source, so that it will reduce the developing cost of the project. For designing the project HTML, CSS, Bootstraps, Apache server as web server, PHP for making the system dynamic. MySQL as database server. All of the tools are open source.

#### 4.1.1 HTML

In this project HTML used for design the structure. HTML is a markup language for describing web documents and stands for Hyper Text Markup Language, a markup language is a set of markup tags. HTML documents are described by HTML tags. Each HTML tag describes different document content. HTML used because:

- Easy to learn.
- Easy to use.
- Supported by all browser.
- Cost effective.

#### 4.1.2 PHP

In this project making the web page content dynamic and for interconnecting with database coding done by PHP. PHP stats for Hypertext Preprocessor. The reason of using PHP are:

- PHP can generate dynamic page content.
- PHP can create, open, read, write, delete, and close files on the server.
- PHP can collect form data.
- PHP can send and receive cookies.
- PHP can add, delete, and modify data in database.
- PHP can be used to control user-access.

• PHP can encrypt data.

With PHP we cannot limited to output HTML. We can output images, PDF files, and even flash movies. We can also output any text, such as XHTML and XML.

#### **4.1.3 MySQL**

MySQL is a database system used for the web application and it runs that runs on a server. The reason of using MySQL are:

- MySQL is ideal for both small and large applications.
- MySQL is very fast, reliable, and easy to use.
- MySQL uses standard SQL.
- MySQL compiles on a number of platforms.
- MySQL is free to download and use.

The data in a MySQL database are stored in tables. A table is a collection of related data, and it consists of columns and rows.

#### 4.1.4 XAMPP server

XAMPP is a free and open source cross-platform web server solution stack package developed by Apache Friends, consisting mainly of the Apache HTTP Server, MariaDB database, and interpreters for scripts written in the PHP and Perl programming languages. XAMPP stands for Cross-Platform (X), Apache (A), MariaDB (M), PHP (P) and Perl (P). It is a simple, lightweight Apache distribution that makes it extremely easy for developers to create a local web server for testing purposes. Everything needed to set up a web server – server application (Apache), database (MariaDB), and scripting language (PHP) – is included in an extractable file. XAMPP is also cross-platform, which means it works equally well on Linux, Mac and Windows. Since most actual web server deployments use the same components as XAMPP, it makes transitioning from a local test server to a live server extremely easy as well.

### 4.2 Testing

Exhaustive testing for the project is not possible. Some testing strategies and stage designed manually. For this project Black box and White box testing are chosen. This two type testing applied different part of the project.

### **4.1.1 Black Box Testing**

Black Box Testing, also known as Behavioral Testing, is a software testing method in which the internal structure/ design/ implementation of the item being tested is not known to the tester.

These tests can be functional or non-functional, though usually functional. This method is named so because the

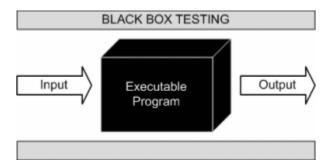

Software program, in the eyes of the tester, is like a black box; inside which one cannot see. This method attempts to find errors in the following categories:

- Incorrect or missing functions
- Interface errors
- Errors in data structures or external database access
- Behavior or performance errors
- Initialization and termination errors

#### 4.2.2 White Box Testing

White Box Testing also known as Clear Box Testing, Open Box Testing, Glass Box Testing, Transparent Box Testing, Code-Based Testing or Structural Testing is a software testing method in which the internal structure/ design/ implementation of the item being tested is known to the tester. The tester chooses inputs to exercise paths through the code and determines the appropriate outputs. Programming know-how and the implementation knowledge is essential. White box testing is testing beyond the user interface. The white box testing perform normally in this project different part.

#### 4.3 User Feedback

### **Topic: Web Based Application for Online Shopping System**

This survey is done for a study on 'Web Based Application for Online Shopping System' for a project in M. Sc. in C.S.E. Your answers will be strictly confidential and used only for the purpose of the project. Thank you for your help.

#### Participants' Information

#### Status: In-service of Web Based Online Shopping System

| Name (optional):                     |      |
|--------------------------------------|------|
|                                      |      |
| Years of experience                  |      |
|                                      |      |
| Please answer the following question | ons: |

- 1. What is the purpose of the project?
  - To tell the product
  - To promote the services
  - To collect email address
  - To build a brand/community

| 3. Do y   | ou have idea     | ı to impr      | ove the systen | n?   |         |      |  |
|-----------|------------------|----------------|----------------|------|---------|------|--|
|           |                  |                |                |      |         |      |  |
| 4. Do y   | ou prefer the    | e image o      | of the product | ?    |         |      |  |
| •         | Yes              |                |                |      |         |      |  |
| •         | No               |                |                |      |         |      |  |
| 5. DO     | you prefer th    | e websit       | e photos?      |      |         |      |  |
| •         | Yes              |                |                |      |         |      |  |
| •         | No               |                |                |      |         |      |  |
| 6. Is the | e site useful    | to you?        |                |      |         |      |  |
| •         | Yes              |                |                |      |         |      |  |
| •         | No               |                |                |      |         |      |  |
| 7. Qual   | lity of differe  | ent parts      | of the site:   |      |         |      |  |
|           | <b>F</b>         |                | 1              |      |         |      |  |
|           | Name o<br>Topics | f the          | Very good      | Good | Average | Poor |  |
|           | Home Page        | <u> </u>       |                |      |         |      |  |
|           | Services         |                |                |      |         |      |  |
|           | Quality          |                |                |      |         |      |  |
|           | Product          |                |                |      |         |      |  |
|           | Delivery M       | <b>I</b> ethod |                |      |         |      |  |
|           | About            |                |                |      |         |      |  |
|           | Contacts         |                |                |      |         |      |  |

2. Use words to describe the outlook of the site

User feedback is one of the important part of a product, this survey is done by one of the authority of the company employee, evaluate the feedback and take initiative to make the system more convenient to the user as well as it will be a part of great satisfactory of developing the system.

#### **CHAPTER 5**

#### **CONCLUSION**

#### 5.1 Conclusion

The Internet has become a major resource in modern business, thus online shopping has gained significance not only from the entrepreneur's but also from the customers point of view. For the entrepreneur, online shopping generates a new business opportunities and for the customer, it makes the comparative shopping possible. A god shopping cart design must be accompanied with user-friendly shopping cart application logic. It should be convenient for the customer to view the content s of their cart and to be able to remove or add items to their cart. The shopping cart application described in this project provides a numbers of features that are designed to make the customer more comfortable. This project helps in understanding the creation of an interactive web page and technologies user to implement it. During the course of the project, we have across the wide variety of problems and difficulties. We have learned the appropriate intricate working behind the dynamic website, how tricky data manipulation can be occurred sometimes but we have done everything

Successfully, the system has been designed in response to the system analysis. All possible error in the program have been eliminated. Necessary validation techniques have been used and normal, abnormal and extremely data was used to test the system. However, doing this project has been a good boost to our confidence as the future IT member of our global village.

#### 5.2 Limitation

The software we have developed have some limitation. We are trying to fulfill all requirements. But some tasks are not done here. Real time services like voice, chatting and video conferencing are not done here. The system is developed for only cash on delivery as payment method. PayPal not added just added to show it. Upcoming product will display only website but not added messaging service that when any product will come will send message to customer mobile that new product available.

### **5.3 Future Scope**

If its limitation can be solved then it would be more effective. In future we will try to develop our project so that we able to give these facilities and credit card validation is not done. The administrator of the website can be given more functionality, looking specific customer generate invoice from admin panel of customer till present for taking decision. Adding SMS gateway to confirm that customer order successfully submitted, and also the current stats of order that means any state change of order customer will get a notification.

### **BIBLIOGRAPY**

- [1] en.wikipedia.org/wiki/Online\_shopping\_case\_management
- [2] Beginning PHP5 (wrox) ISBN 81-265-0539-7
- [3] Database System Concept By Silberschartz, koth, Sundarshan ISBN 007-124476-X
- [4] www.w3schols.com
- [5] http://www.siteground.com/tutorials/php-mysql/zend\_optimizer.htm
- [6] http://php.net/manual/en/tutorial.php
- [7] https://www.mysql.com/

# **Appendix**

### **Implementation of Data Model**

Table No. 1: tbl\_admin

**Purpose: To store admin Information** 

| Field Name          | Type    | Length | Null | Default |
|---------------------|---------|--------|------|---------|
| admin_id            | int     | 3      | Not  | None    |
| admin_name          | varchar | 100    | Not  | None    |
| admin_email_address | varchar | 255    | Not  | None    |
| admin_password      | varchar | 100    | Not  | None    |

Table No. 2: tbl\_category

**Purpose: To store category Information of product** 

| Field Name           | Type    | Length | Null | Default |
|----------------------|---------|--------|------|---------|
| category_id          | int     | 3      | Not  | None    |
| category_name        | varchar | 100    | Not  | None    |
| category_description | text    |        | Not  | None    |
| publication_status   | tinyint | 1      | Not  | None    |
| deletion_status      | tinyint | 1      | Not  | 1       |

Table No. 3: tbl\_manufacture

**Purpose: To store product manufacturer details** 

| Field Name         | Type    | Length | Null | Default |
|--------------------|---------|--------|------|---------|
| manufacture_id     | int     | 3      | Not  | None    |
| manufacture_name   | varchar | 100    | Not  | None    |
| about_manufacture  | text    |        | Not  | None    |
| publication_status | tinyint | 1      | Not  | 1       |
| deletion_status    | tinyint | 1      | Not  | 1       |

Table No. 4: tbl\_customer

**Purpose: To store customer** 

| Field Name    | Type    | Length | Null | Default |
|---------------|---------|--------|------|---------|
| customer_id   | int     | 11     | Not  | None    |
| first_name    | varchar | 100    | Not  | None    |
| last_name     | varchar | 100    | Not  | None    |
| email_address | varchar | 255    | Not  | None    |
| password      | varchar | 255    | Not  | None    |
| phone_number  | varchar | 30     | Not  | None    |
| address       | text    |        | Not  | None    |
| country       | varchar | 50     | Not  | None    |

Table No. 5: tbl\_order

**Purpose: To store order** 

| Field Name   | Type      | Length | Null | Default |
|--------------|-----------|--------|------|---------|
| order_id     | int       | 11     | Not  | None    |
| customer_id  | int       | 11     | Not  | None    |
| shipping_id  | int       | 11     | Not  | None    |
| payment_id   | int       | 7      | Not  | None    |
| order_total  | float     | 10,2   | Not  | None    |
| order_status | tinyint   | 30     | Not  | 1       |
| order_date   | timestamp |        | Not  | None    |

Table No. 6: tbl\_order\_details

**Purpose: To order details** 

| Field Name       | Type    | Length | Null | Default |
|------------------|---------|--------|------|---------|
| order_details_id | int     | 11     | Not  | None    |
| order_id         | int     | 11     | Not  | None    |
| product_id       | int     | 7      | Not  | None    |
| product_name     | varchar | 100    | Not  | None    |
| product_price    | float   | 10,2   | Not  | None    |
| product_quantity | int     | 5      | Not  | None    |

Table No. 7: tbl\_payment

# **Purpose: To payment Information**

| Field Name     | Type      | Length | Null | Default |
|----------------|-----------|--------|------|---------|
| payment_id     | int       | 7      | Not  | None    |
| payment_type   | varchar   | 50     | Not  | None    |
| payment_status | tinyint   | 30     | Not  | None    |
| payment_date   | timestamp |        | Not  | None    |

**Table No. 8: tbl\_product** 

# **Purpose: To store product details**

| Field Name                | Type    | Length | Null | Default |
|---------------------------|---------|--------|------|---------|
| product_id                | int     | 7      | Not  | None    |
| product_name              | varchar | 100    | Not  | None    |
| product_code              | varchar | 100    | Not  | None    |
| category_id               | int     | 3      | Not  | None    |
| manufacturer_id           | int     | 2      | Not  | None    |
| product_price             | int     | 10,2   | Not  | None    |
| product_quantity          | int     | 10     | Not  | None    |
| product_sku               | varchar | 20     | Not  | None    |
| product_short_description | text    |        | Not  | None    |
| product_long_description  | text    |        | Not  | None    |
| product_image             | blob    |        | Not  | None    |
| publication_status        | tinyint | 1      | Not  | None    |
| deletion_status           | tinyint | 1      | Not  | 1       |

# Table No. 9: tbl\_shipping

# **Purpose: To store shipping details**

| Field Name    | Type    | Length | Null | Default |
|---------------|---------|--------|------|---------|
| shipping_id   | int     | 11     | Not  | None    |
| customer_id   | int     | 11     | Not  | None    |
| full_name     | int     | 100    | Not  | None    |
| email_address | varchar | 255    | Not  | None    |
| phone_number  | varchar | 30     | Not  | None    |
| address       | text    |        | Not  | None    |
| country       | varchar | 30     | Not  | None    |

Table No. 10: tbl\_temp\_cart

**Purpose: To store cart information** 

| Field Name       | Type    | Length | Null | Default |
|------------------|---------|--------|------|---------|
| temp_cart_id     | int     | 3      | Not  | None    |
| customer_id      | varchar | 256    | Not  | None    |
| product_id       | int     | 5      | Not  | None    |
| product_name     | varchar | 255    | Not  | None    |
| product_image    | text    |        | Not  | None    |
| product_quantity | int     | 7      | Not  | None    |
| product_price    | float   | 10,2   | Not  | None    |